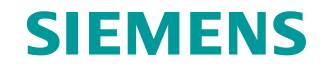

**FAQ 01/2017**

# **Module and Channel Diagnostics in the User Program**

**SIMATIC S7-1200 / S7-1500**

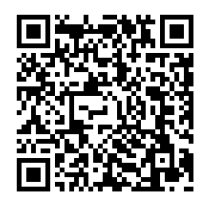

**<https://support.industry.siemens.com/cs/ww/en/view/109480387>**

This entry originates from Siemens Industry Online Support. The conditions of use specified there apply [\(www.siemens.com/nutzungsbedingungen\)](http://www.siemens.com/nutzungsbedingungen).

**Security Informati on**

Siemens provides products and solutions with industrial security functions that support the secure operation of plants, systems, machines and networks.

In order to protect plants, systems, machines and networks against cyber threats, it is necessary to implement – and continuously maintain – a holistic, state-of-the-art industrial security concept. Siemens' products and solutions only form one element of such a concept.

Customers are responsible to prevent unauthorized access to their plants, systems, machines and networks. Systems, machines and components should only be connected to the enterprise network or the internet if and to the extent necessary and with appropriate security measures (e.g. use of firewalls and network segmentation) in place.

Additionally, Siemens' guidance on appropriate security measures should be taken into account. For more information about industrial security, please visit [http://www.siemens.com/industrialsecurity.](http://www.siemens.com/industrialsecurity)

Siemens' products and solutions undergo continuous development to make them more secure. Siemens strongly recommends to apply product updates as soon as available and to always use the latest product versions. Use of product versions that are no longer supported, and failure to apply latest updates may increase the customer's exposure to cyber threats.

To stay informed about product updates, subscribe to the Siemens Industrial Security RSS Feed under [http://www.siemens.com/industrialsecurity.](http://www.siemens.com/industrialsecurity)

## **Contents**

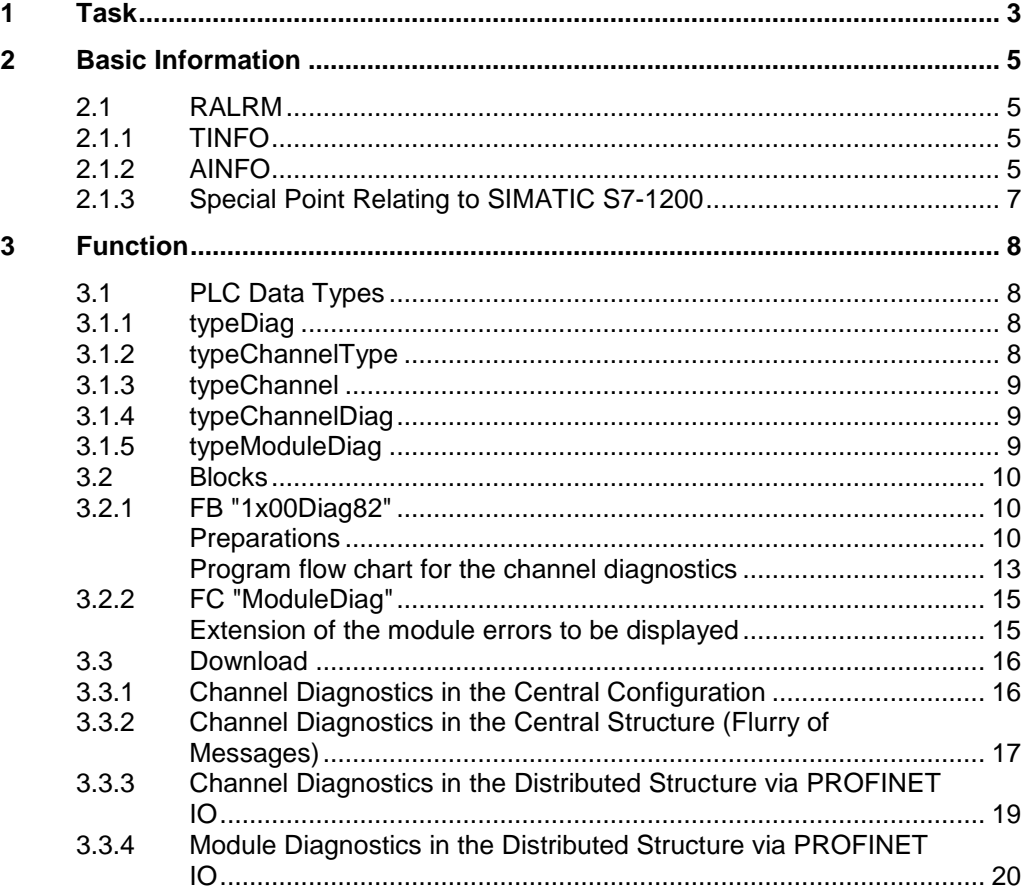

# <span id="page-2-0"></span>**1 Task**

Using the "RALRM" instruction you can receive alarms from central or distributed IO modules (DP slaves or PROFINET IO devices).

You implement module or channel diagnostics of IO modules that support diagnostics by calling the "RALRM" instruction in the diagnostic interrupt OB 82.

- **Note** Further information about which modules support which diagnostics is available under ["What are the differences between the Basic \(BA\), Standard \(ST\), High](https://support.industry.siemens.com/cs/ww/en/view/109476914)  [Feature \(HF\) and High Speed \(HS\) modules of the ET 200SP and ET 200MP?".](https://support.industry.siemens.com/cs/ww/en/view/109476914)
- **Note** The OB 82 is called when the diagnostics status of the modules that support diagnostics changes. Existing errors are not recognized at startup.

Diagnostics via the SIMATIC S7-1200/S7-1500 is illustrated taking the example of the central IO and via PROFINET IO.

Diagnostics is illustrated as follows in the example project.

- The SIMATIC S7-1500 evaluates the channel diagnostics in the central configuration of the Compact CPU 1512C. In this example the submodule "AI5/AQ2" is evaluated. As an example for a flurry of messages the submodule "DI16/DQ16" is also evaluated.
- The SIMATIC S7-1200 evaluates the diagnostics in the distributed configuration of the PROFINET device ET 200SP. Here, channel diagnostics with the module "2AQ HF" and module diagnostics with the module "4AQ ST" are evaluated via the interface module "IM155-6PN BA".

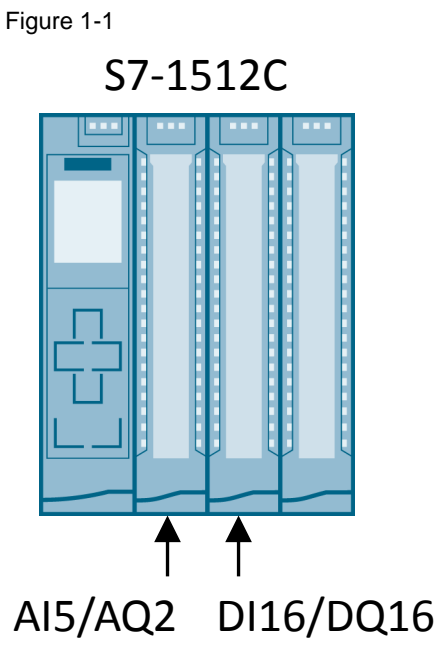

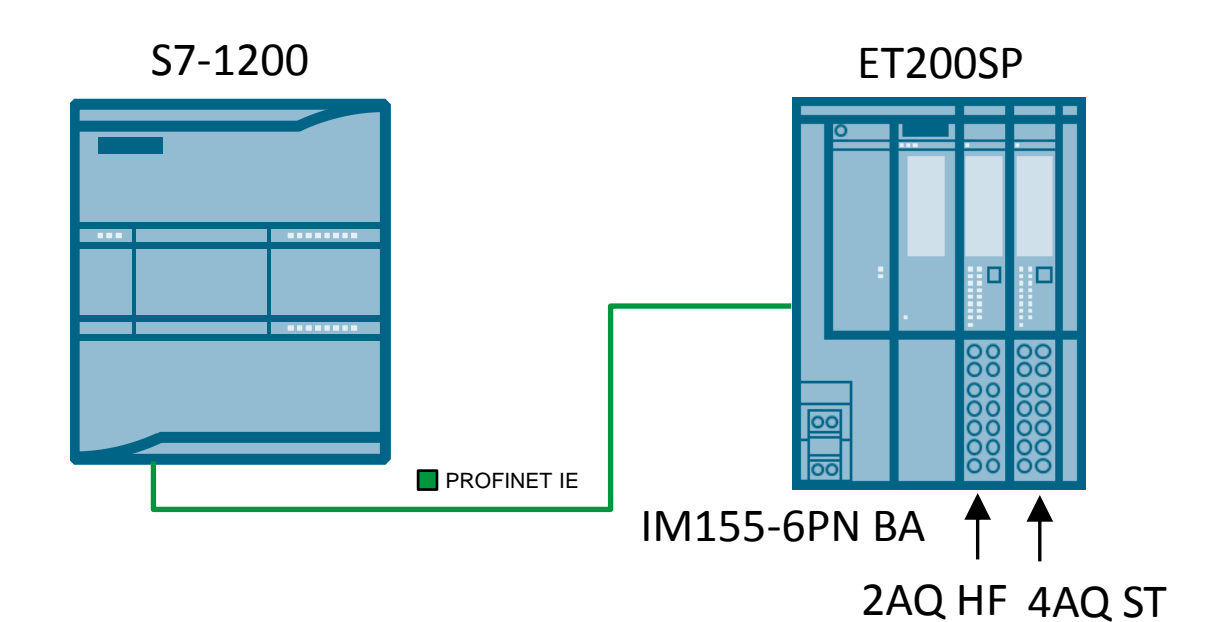

# <span id="page-4-0"></span>**2 Basic Information**

### <span id="page-4-1"></span>**2.1 RALRM**

Using the "RALRM" instruction you can receive alarms from central or distributed IO modules (DP slaves or PROFINET IO devices).

"RALRM" is called in the organization blocks and via the "TINFO" parameter it delivers the OB start information and via the "AINFO" parameter it delivers header information and additional alarm information.

#### <span id="page-4-2"></span>**2.1.1 TINFO**

The data structure at the "TINFO" parameter depends on the OB in which the "RALRM" is called. For example, if "RALRM" is called in diagnostic error interrupt OB, you must use the "TI\_DiagnosticInterrupt" data structure for "TINFO". The table below gives an overview of the data structures.

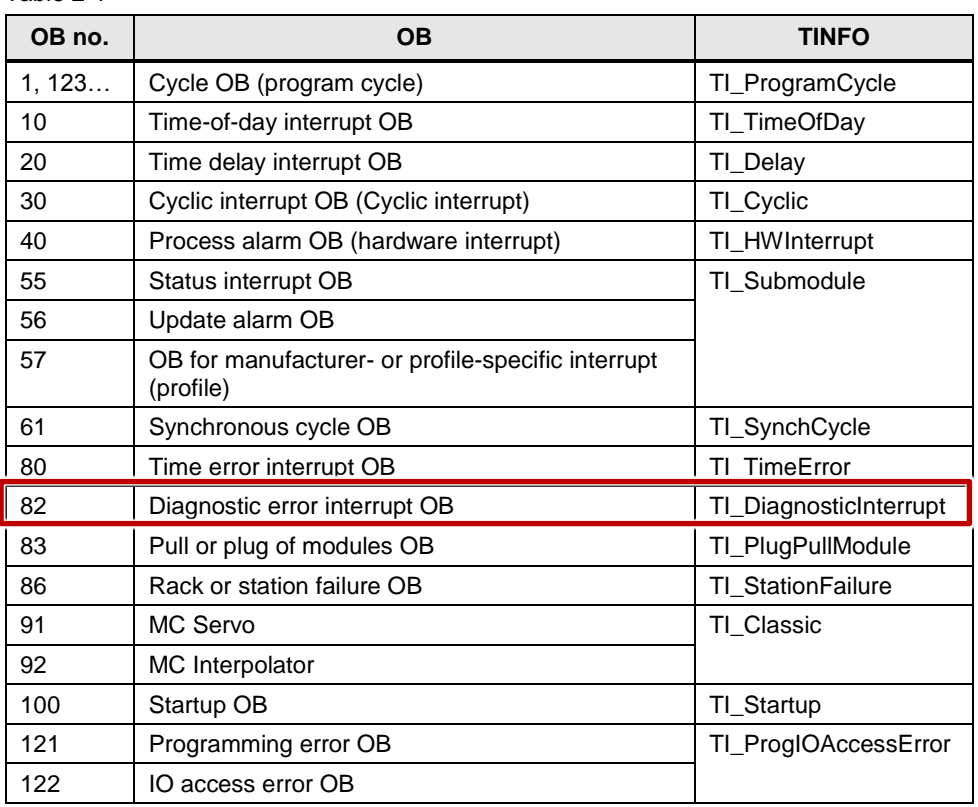

#### Table 2-1

#### <span id="page-4-3"></span>**2.1.2 AINFO**

You should independently create the data structures to be transferred at the AINFO parameter as given in the [description.](https://support.industry.siemens.com/cs/ww/en/view/109742272/89355598347)

**Note** A detailed description of the RALRM instruction is available [here](https://support.industry.siemens.com/cs/ww/en/view/109742272/90875065739) or in the Online Help of the TIA Portal.

The data structure is used in the project for PROFINET IO alarms or central IO alarms. This is structured as below.

#### **Structure of the header information**

The header information for PROFINET IO alarms or central IO alarms is stored in the PLC data type "typeHeader".

Table 2-2

| <b>Name</b>             | Data<br>type | <b>Description</b>                                                                                           |
|-------------------------|--------------|----------------------------------------------------------------------------------------------------|
| blockType               | Word         | <b>Block type</b>                                                                                            |
| blockLength             | Ulnt         | Received block length in bytes (from "version" through to and<br>including the last diagnostics event "diag" |
| version                 | Word         | Version                                                                                                    |
| interruptType           | Ulnt         | Identifier for the interrupt type                                                                            |
| api                     | <b>DWord</b> | API (Application Process Identifier)                                                                         |
| slotNumber              | Ulnt         | Slot number of the component that triggered the alarm                                                        |
| submoduleSlotNumber     | Ulnt         | Submodule slot number of the component that triggered the<br>alarm                                           |
| moduleIdentification    | <b>DWord</b> | Module identification; unique information of the alarm source                                                |
| submoduleIdentification | <b>DWord</b> | Submodule identification; unique information of the alarm source                                             |
| interruptSpecifier      | Word         | Alarm specifier                                                                                              |

#### **Structure of the additional alarm information**

The additional alarm information for PROFINET IO alarms or central IO alarms with the format identifier W#16#8000 (channel diagnostics) are stored in the PLC data type "typeAddInfo".

Table 2-3

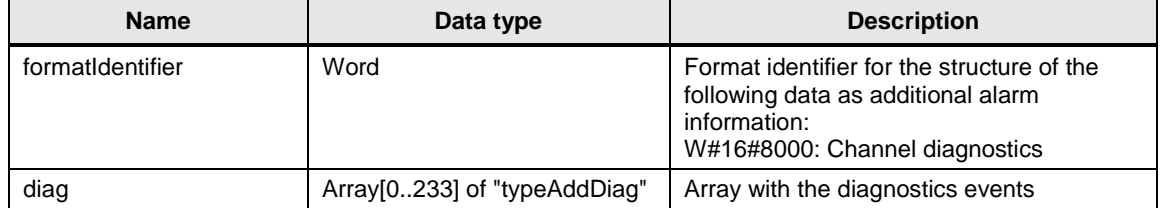

#### The diagnostics events are stored in the PLC data type "typeAddDiag" and are 6 bytes in size.

#### Table 2-4

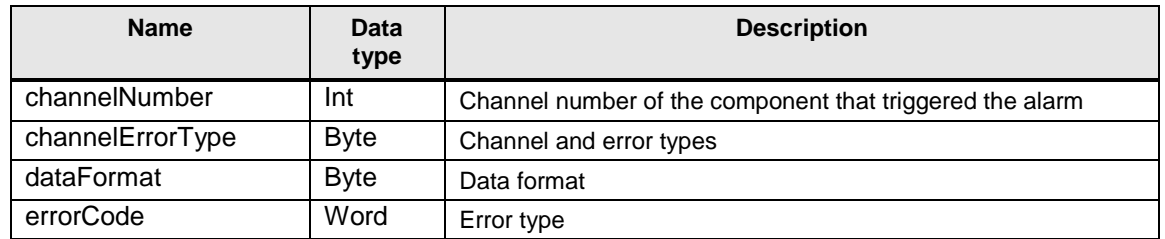

The number of received diagnostic events can be calculated as follows.

*Number of diagnostics events = (Ainfo.header.blockLength - Offset) / |"typeAddDiag"| Offset = Byte of "Ainfo.header.version" up to finally "Ainfo.addInfo.formatIdentifier" = 24*

*|"typeAddDiag"| = Byte length of the PLC data type "typeAddDiag" = 6*

*Number of diagnostics events = (Ainfo.header.blockLength - Offset) / |"typeAddDiag"|*

#### <span id="page-6-0"></span>**2.1.3 Special Point Relating to SIMATIC S7-1200**

**WARNING The AINFO data structure must be in the non-optimized block access of the S7-1200. You ensure this by deselecting the "Optimized block access" attribute in the data block properties [\(Figure 2-1\)](#page-6-1) or by creating the data structure in an FB with the "Set in IDB" option selected in the "Retain" column of the Properties [\(Figure 2-2\)](#page-6-2).**

<span id="page-6-1"></span>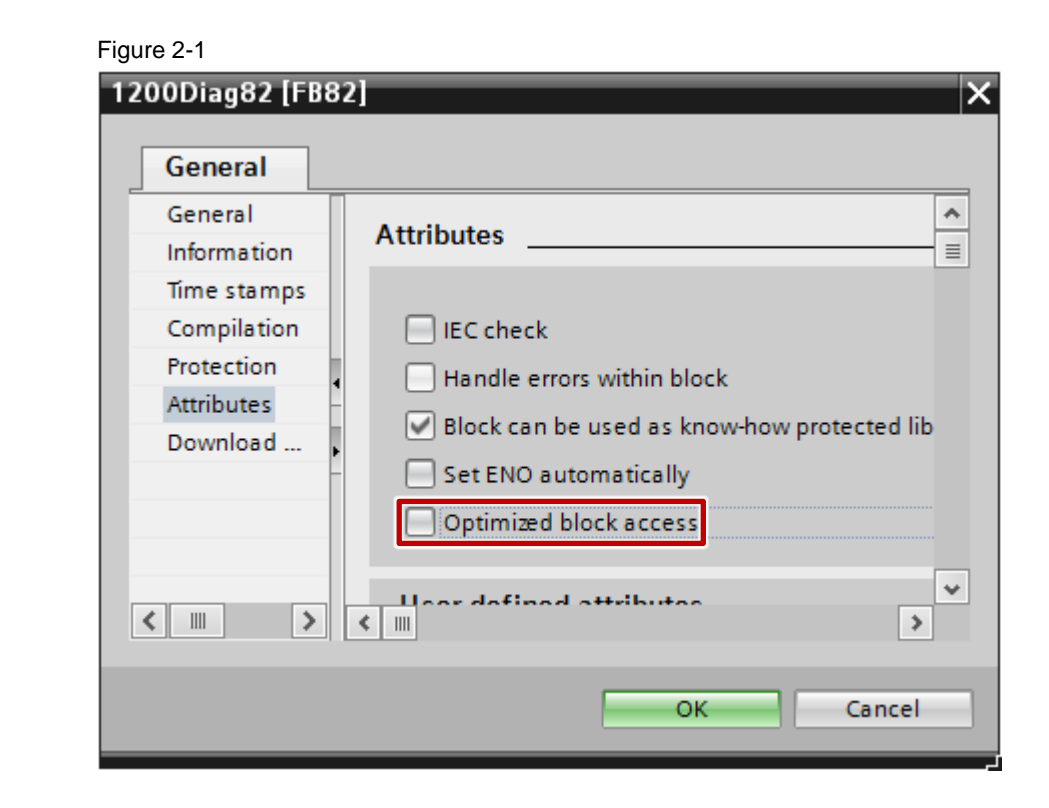

<span id="page-6-2"></span>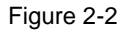

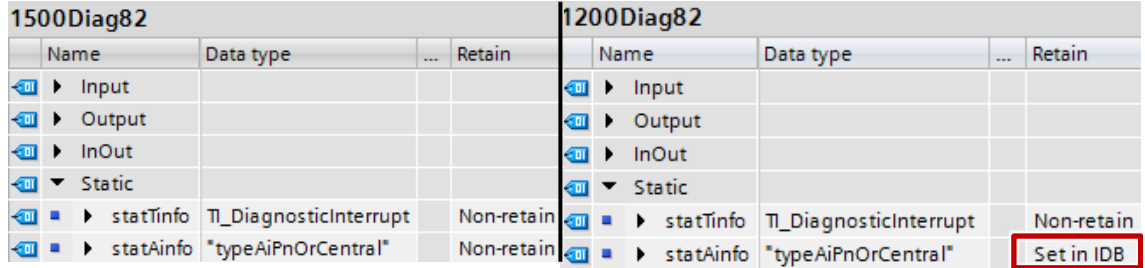

# <span id="page-7-0"></span>**3 Function**

# <span id="page-7-1"></span>**3.1 PLC Data Types**

The PLC data types below contain the most important information for evaluating the channel diagnostics.

#### <span id="page-7-2"></span>**3.1.1 typeDiag**

Table 3-1

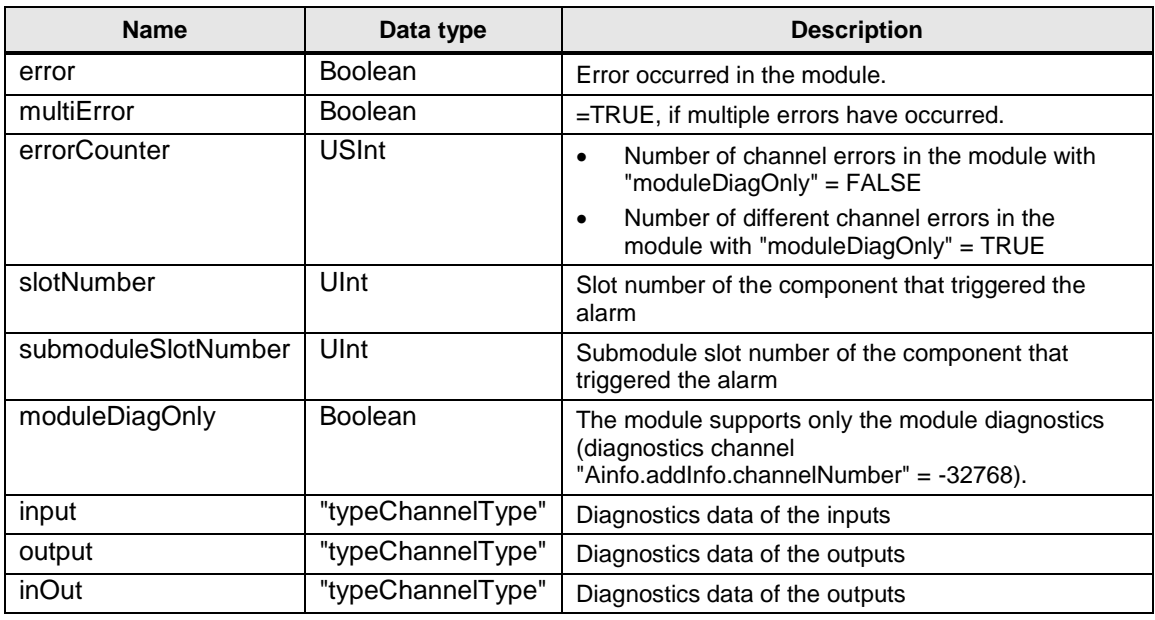

#### <span id="page-7-3"></span>**3.1.2 typeChannelType**

Table 3-2

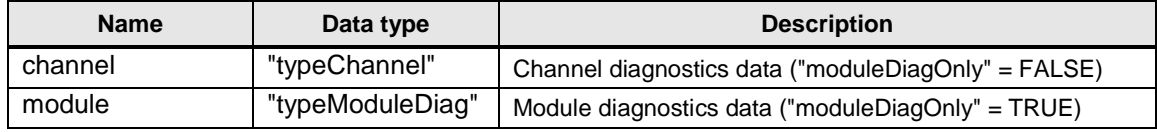

#### <span id="page-8-0"></span>**3.1.3 typeChannel**

Table 3-3

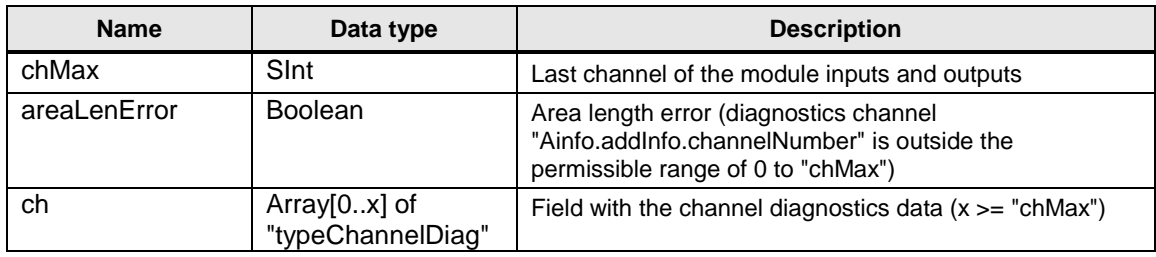

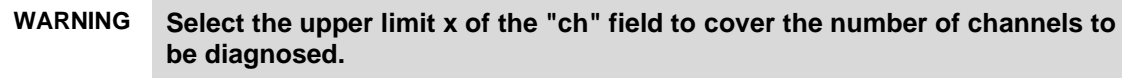

#### <span id="page-8-1"></span>**3.1.4 typeChannelDiag**

Table 3-4

| <b>Name</b> | Data type      | <b>Description</b>                               |
|-------------|----------------|--------------------------------------------------|
| error       | <b>Boolean</b> | Channel fault                                    |
| errorCode   | Word           | Error type ("Ainfo.addInfo.errorCode" parameter) |

**Note** The decoding of the error type is given in the [description of the AINFO parameter](https://support.industry.siemens.com/cs/ww/en/view/109742272/89355598347) for PROFINET IO alarms or the central IO alarms for the format identifier ("formatIdentifier") = 16#8000: Channel diagnostics.

#### <span id="page-8-2"></span>**3.1.5 typeModuleDiag**

The PLC data type "typeModuleDiag" includes the error to be displayed for the module diagnostics.

Table 3-5

| <b>Name</b>       | Data<br>type   | <b>Description</b>                                       |
|-------------------|----------------|----------------------------------------------------------|
| shortCircuit      | <b>Boolean</b> | At least one channel of the module has a short circuit.  |
| wireBreak         | <b>Boolean</b> | At least one channel of the module has a wire break.     |
| highLimitExceeded | <b>Boolean</b> | At least one channel of the module has exceeded a limit. |
| lowLimitExceeded  | <b>Boolean</b> | At least one channel of the module has exceeded a limit. |
| noSupplyVoltage   | <b>Boolean</b> | Power supply failure of the module                       |

It is one of the most common errors.

With other expected module errors a corresponding Boolean entry per error must be inserted in the PLC data type and the error must be programmed in the FC "ModuleDiag" (see section [3.2.2\)](#page-14-0).

#### <span id="page-9-0"></span>**3.2 Blocks**

#### <span id="page-9-1"></span>**3.2.1 FB "1x00Diag82"**

The FB "1x00Diag82" decodes the diagnostics messages of a central or distributed IO module (PROFINET IO device).

It is called for each module to be diagnosed (identified by the hardware identifier) with its own instance and own data buffer storage ("diag") in the diagnostic interrupt OB 82.

Figure 3-1 Network 1: ET200SP 2AQ HF "InstEt200sp2agH f "1200Diag82" "Tags". diag82[1].new new "Tags". diag82[1].status status "Tags".  $diag82[1]$ .id id  $-$  EN "Tags". diag82[1].len len "IO\_device\_  $1 - AQ_2xU_1$ "Tags".  $HF_1$ <sup>\*</sup> fid diag82[1]. areaLenError - areaLenError "Tags". et200sp2aqHf diag  $ENO$ -

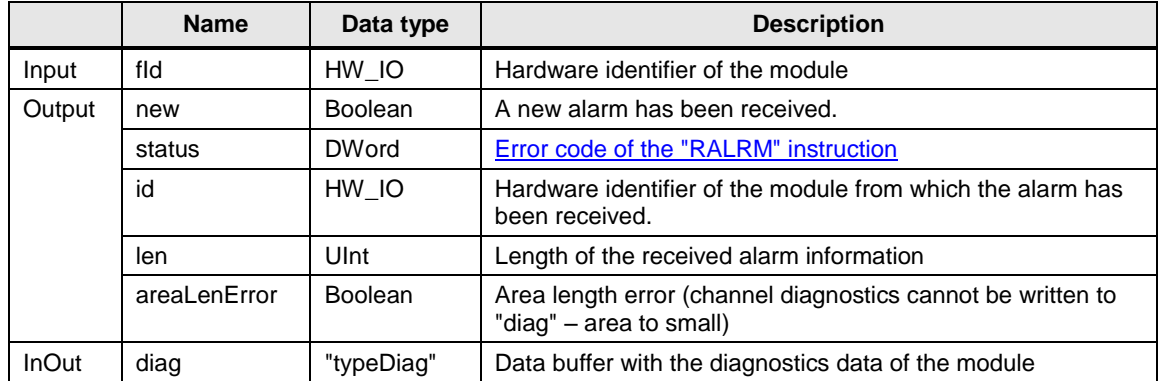

#### <span id="page-9-2"></span>**Preparations**

- 1. In the Device View you select the device to be diagnosed.
- 2. Mark the module to be diagnosed and open the Properties.

3. Enable the desired diagnostics messages for the module to be diagnosed (shown here with the example of the distributed structure of the ET 200SP, module "AQ 2U/I HF", channel diagnostics).

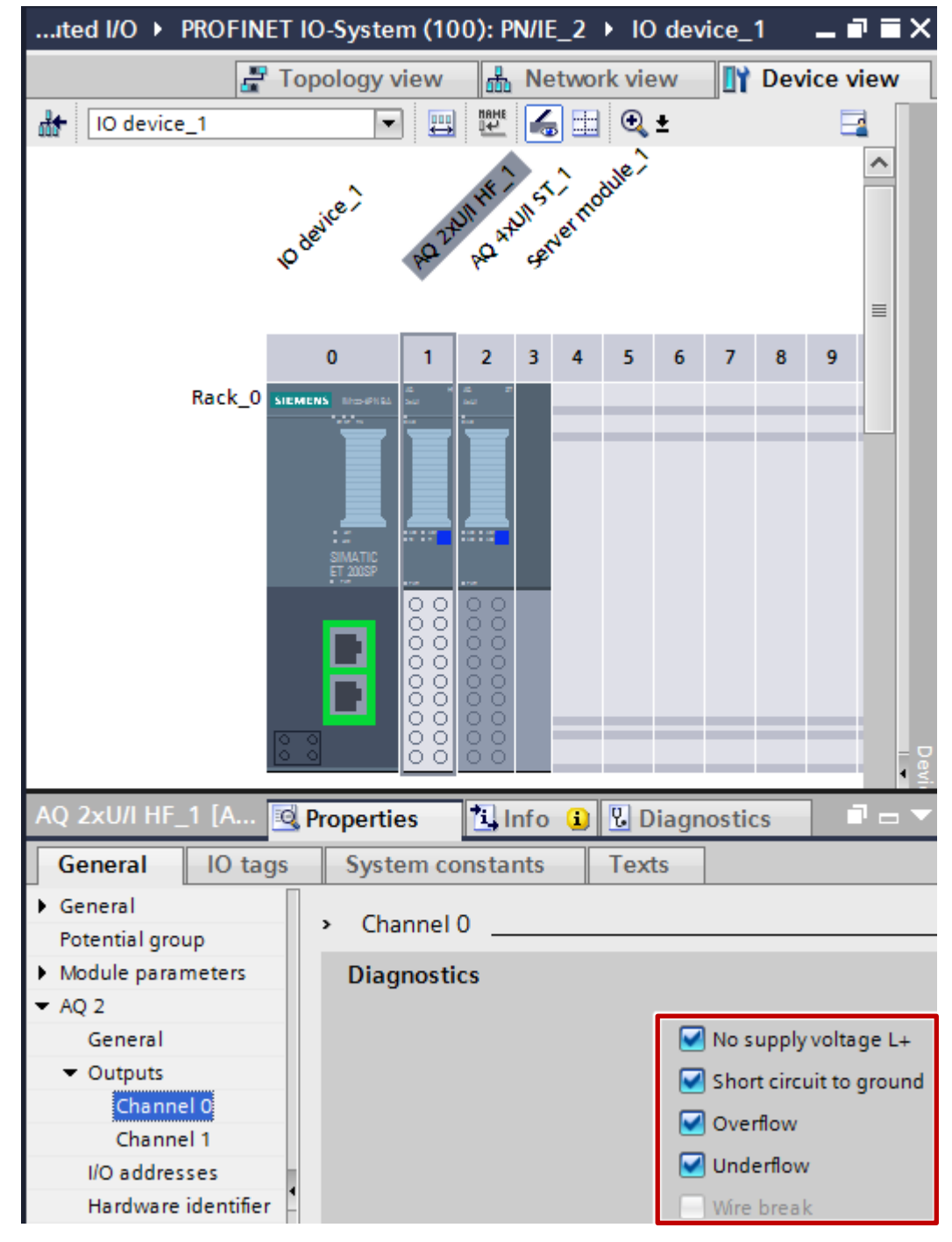

4. Take the hardware identifier "fId" from the properties of the module to be diagnosed ("System constants" item).

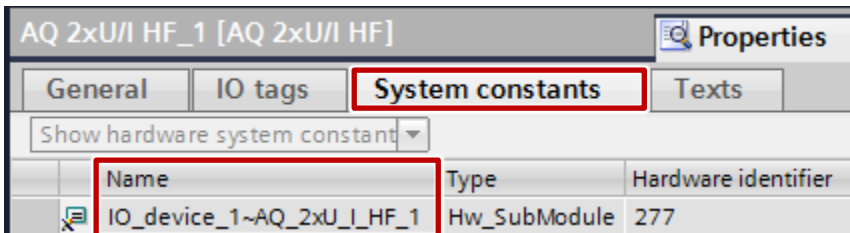

- 5. Select the upper limit "x" of the "ch" field in the PLC data type "typeChannel" so that the number of channels to be diagnosed (per channel type) is covered (see section [3.1.3\)](#page-8-0).
- 6. Specify as start value the highest channel number "chMax" per channel type (Input, Output, InOut) in the data buffer with the diagnostics data of the module ("typeDiag"):

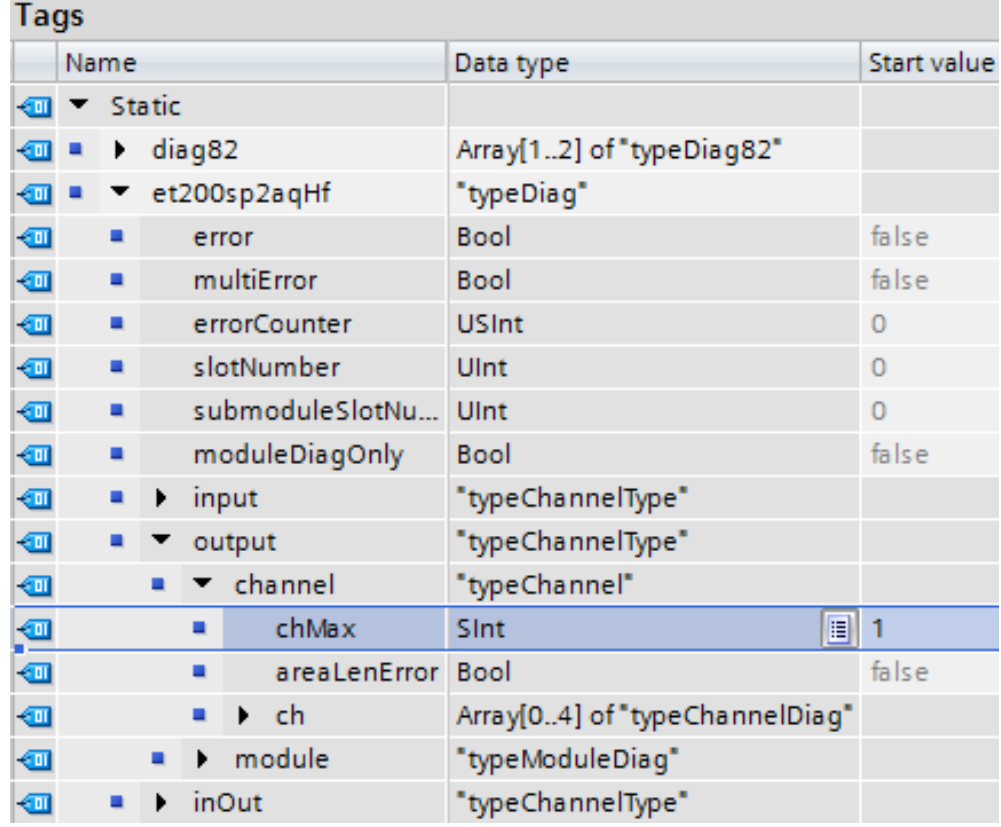

#### **Note** Point 6 is required for channel diagnostics of the ET 200S in the distributed structure via PROFINET IO. With the outgoing event of the last channel diagnostics all the channel errors (0 to "chMax") are deleted per channel type.

#### <span id="page-12-0"></span>**Program flow chart for the channel diagnostics**

Figure 3-2

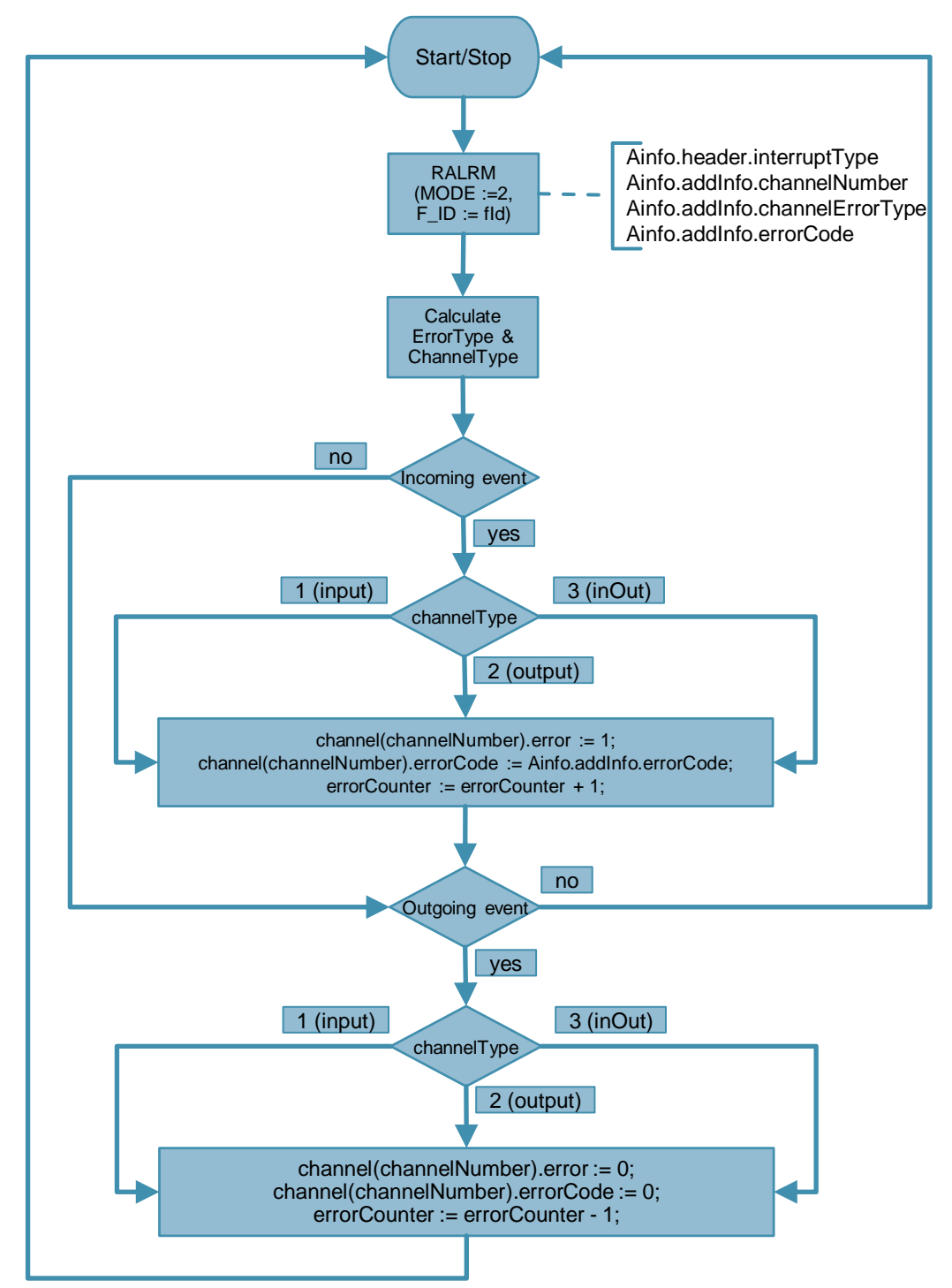

The diagnostic interrupt OB 82 is called at each incoming and each outgoing event of a channel of the connected modules that support diagnostics.

In the FB "1x00Diag82" the RALRM instruction is called in MODE 2 with specification of the module to be diagnosed (hardware identifier "fId"). When the alarm-triggering hardware ID matches, this delivers the OB start information and management information via the "TINFO" parameter, and header information and additional alarm information via the "AINFO" parameter.

When errors occur simultaneously, up to 234 events can be stored in the additional alarm information of the AINFO parameter.

The number of events occurred is determined as follows from the block length and further processed (see section [2.1.2\)](#page-4-3).

*Number of diagnostics events = (Ainfo.header.blockLength - 24) / 6*

Below are the most important parameters for sorting channel diagnostics.

Table 3-7

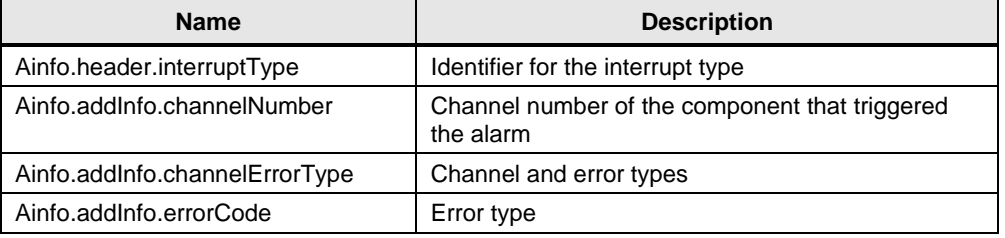

The "Ainfo.addInfo.channelErrorType" parameter gives the "ErrorType" and "ChannelType" information.

With an incoming event ("ErrorType" = 1), depending on the "ChannelType" (1 = Input,  $2 =$  Output and  $3 =$  InOut), the relevant channel error is set, the error type "errorCode" is transferred and the number of channel errors is increased in the "errorCounter" module.

With an outgoing event ("ErrorType" > 1), depending on the "ChannelType" (1 = Input,  $2 =$  Output and  $3 =$  InOut), the relevant channel error is reset, the error type "errorCode" is deleted and the number of channel errors is decreased in the "errorCounter" module.

If the channel number "Ainfo.addInfo.channelNumber" produces the value -32768 (16#8000), the module to be diagnosed does not support channel diagnostics. Then the "moduleDiagOnly" bit is set and evaluation is made via the listed errors in the data type "typeModuleDiag" (see section [3.1.5\)](#page-8-2) and the FC "ModuleDiag" (see section [3.2.2\)](#page-14-0) module for module.

**Note** For channel diagnostics in the distributed configuration via PROFIBUS DP, the FB "1x00Diag82" must be changed according to the [description of the AINFO](https://support.industry.siemens.com/cs/ww/en/view/109742272/89355598347)  [parameter.](https://support.industry.siemens.com/cs/ww/en/view/109742272/89355598347)

**Note** Some modules do not support multiple channel diagnostics (SM1232 AQ, for example). In this case the diagnostic error interrupt OB is run through once for the first incoming channel error of the module. Another channel error is reported only when the first channel error has gone. With the counter ("ob82counter") of the diagnostic error interrupt OB you can check the number of alarm calls.

#### <span id="page-14-0"></span>**3.2.2 FC "ModuleDiag"**

The FC "ModuleDiag" includes the program code for identifying the module diagnostics.

It is called as subprogram in the FB "1x00Diag82".

```
"ModuleDiag"(errorCode := #statAinfo.addInfo.errorCode,
              value := TRUE,
              diag := #diag.input.module,
              errorCounter := #diag.errorCounter);
```
Table 3-8

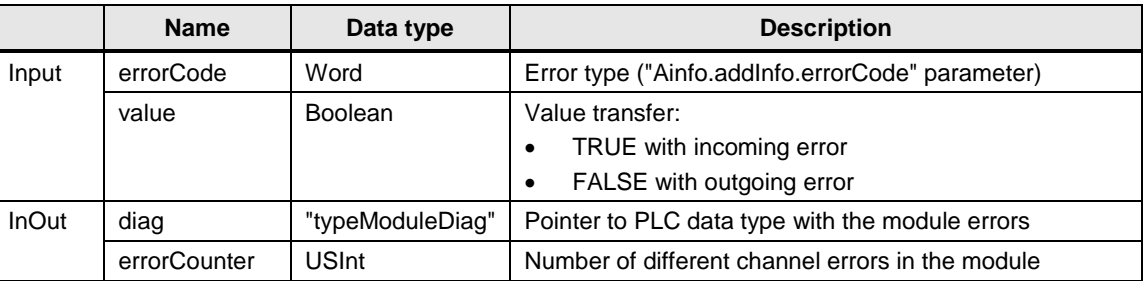

#### <span id="page-14-1"></span>**Extension of the module errors to be displayed**

If you want to show more errors with the module diagnostics, you have to extend the PLC data type "typeModuleDiag" by the errors to be displayed (see section [3.1.5\)](#page-8-2) and assign the corresponding error type "errorCode" to the error in the program code of the FC "ModuleDiag":

```
CASE WORD_TO_INT(#errorCode) OF
   1:
     #diag.shortCircuit := #value;
   6:
     #diag.wireBreak := #value;
   7:
     #diag.highLimitExceeded := #value;
   8:
     #diag.lowLimitExceeded := #value;
   17:
     #diag.noSupplyVoltage := #value;
END_CASE;
```
**Note** The identifiers of the error types are given in the **description of the AINFO** [parameter](https://support.industry.siemens.com/cs/ww/en/view/109742272/89355598347) for PROFINET IO alarms or the central IO alarms for the format identifier ("formatIdentifier") = 16#8000: Channel diagnostics.

#### <span id="page-15-0"></span>**3.3 Download**

The download includes a STEP 7 V14 project.

#### <span id="page-15-1"></span>**3.3.1 Channel Diagnostics in the Central Configuration**

In the project, a CPU 1512C firmware V2.0 is created as an example for channel diagnostics in the central structure (submodule AI5/AQ2).

The function of the FB "1500Diag82" can be checked via the "Ai5Aq2" monitoring table. It is very easy to simulate the "Cable break" error (errorCode =  $6$ ) by triggering the unwired analog outputs.

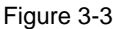

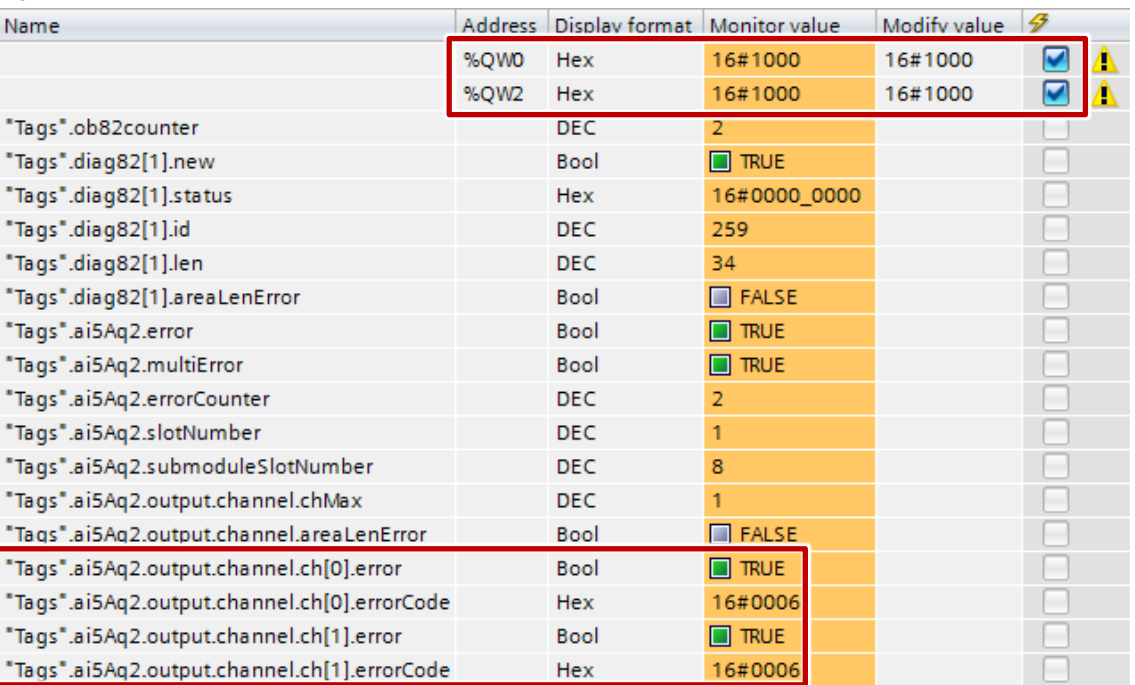

#### <span id="page-16-0"></span>**3.3.2 Channel Diagnostics in the Central Structure (Flurry of Messages)**

Channel diagnostics as flurry of messages is displayed in the central structure on the submodule AI16/DQ16. For this the power supply failure is diagnosed at the inputs.

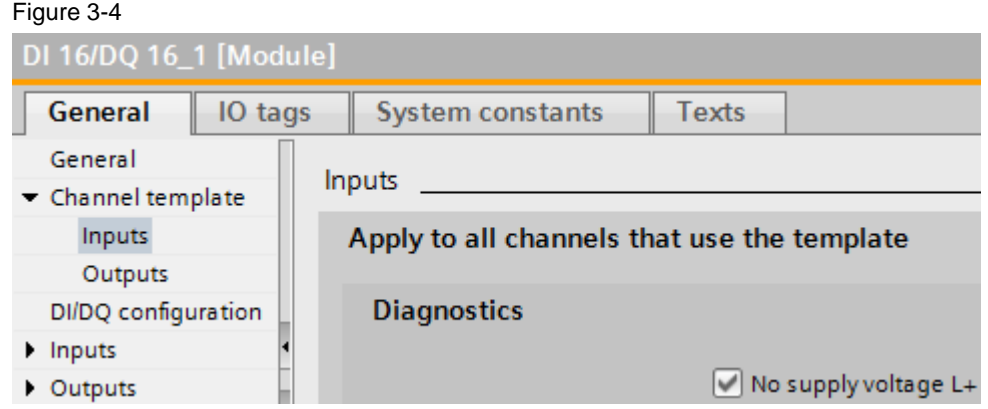

For this the submodule must be supplied via the front connector with a DC 24V power supply (terminals 19 and 20) in compliance with the connection and block [diagram of the digital onboard IO.](https://support.industry.siemens.com/cs/ww/en/view/109478676/89445893003)

The function of the FB "1500Diag82" can be checked via the "Di16Dq16" monitoring table (se[eFigure 3-5\)](#page-17-0).

When you remove the front connector all 16 input channels display the error "Power supply failure of the module" (errorCode = 16#0011), although the OB 82 was only run through twice (ob82counter  $= 2$ ). Here, when the RALRM instruction is called, 8 items of channel error information are stored in each case in the AINFO parameter (see DB "InstDi16Dq16".statAinfo.addInfo.diag), which are sorted in a FOR loop in the diagnostics structure.

<span id="page-17-0"></span>I

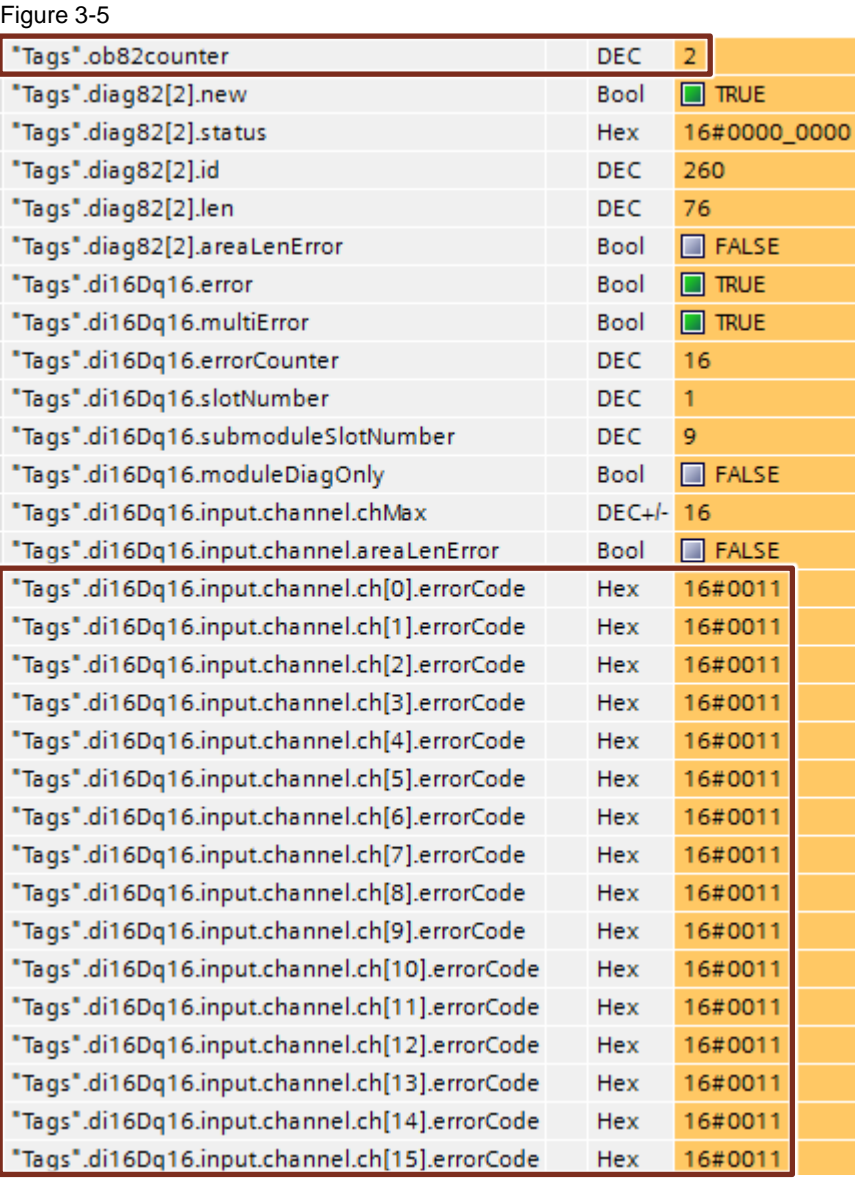

#### <span id="page-18-0"></span>**3.3.3 Channel Diagnostics in the Distributed Structure via PROFINET IO**

In the project an S7-1200 CPU firmware V4.1.3 is created as controller with ET 200SP (IM155-6 PN HF V3.2) for the diagnostics in the distributed PN IO structure. The channel diagnostics is displayed on the module 2AQ HF and can be checked via the "Et200sp2aqHf" monitoring table.

[Figure 3-6](#page-18-1) shows the channel diagnostics taking the example of the simulated errors of "limit exceeded" (errorCode = 8) and "wire break" (errorCode = 6) by addressing the non-wired current output.

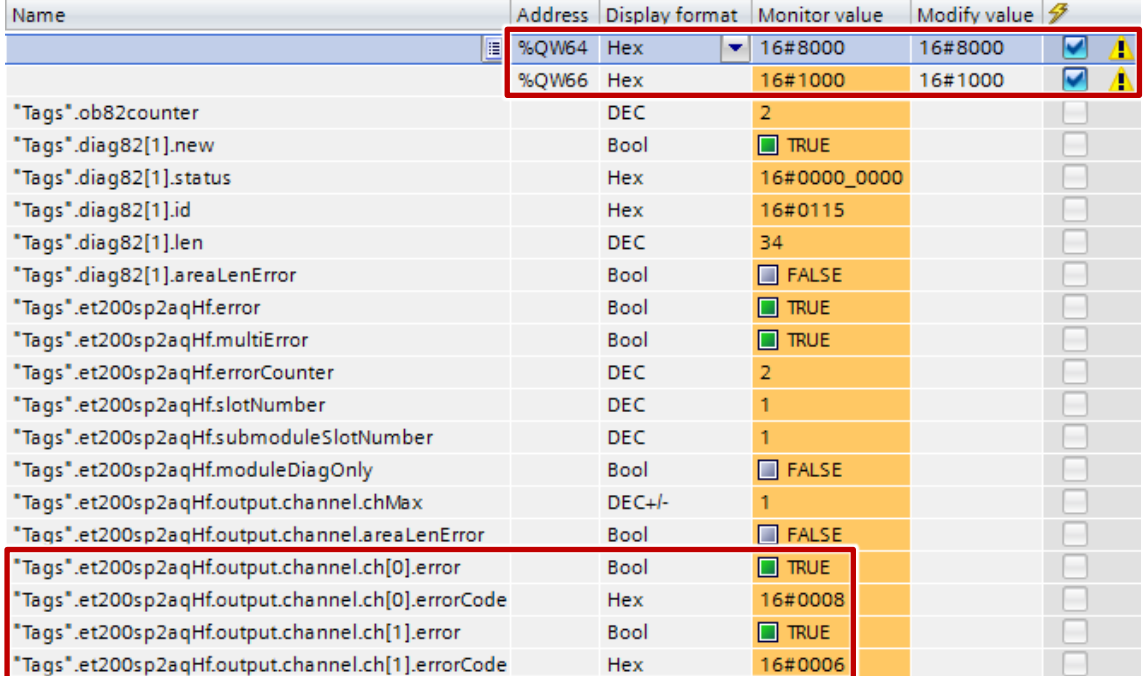

<span id="page-18-1"></span>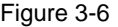

#### <span id="page-19-0"></span>**3.3.4 Module Diagnostics in the Distributed Structure via PROFINET IO**

The module diagnostics is displayed on the module 4AQ ST and can be checked via the "Et200sp4aqSt" monitoring table. [Figure 3-7](#page-19-1) shows the module diagnostics taking the example of the simulated errors:

- "highLimitExceeded" Modify value =  $16\#8000$  at the voltage output 0 (+/- 10V)
- "wireBreak" Modify value =  $16\#1000$  at the non-wired current output 1 (+/- 20mA)
- "lowLimitExceeded" Modify value = 16#7FFF at the voltage output 2 (0..10V)

<span id="page-19-1"></span>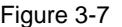

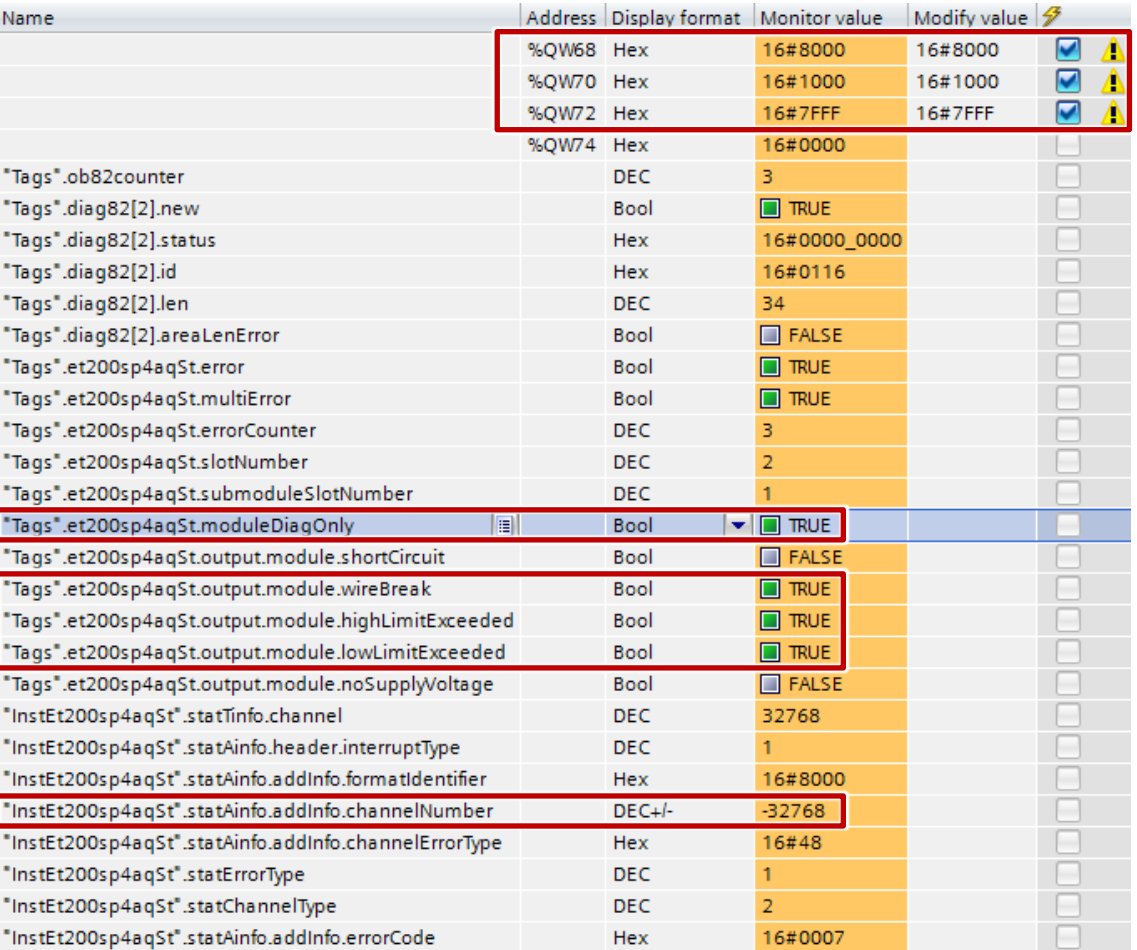

The "ST" (Standard) version of the ET 200SP only provides module diagnostics. As diagnostics channel number "Ainfo.addInfo.channelNumber" the RALRM instruction delivers the value -32768 when errors occur.

This value sets the "moduleDiagOnly" bit and signals that no channel diagnostics is available.

Each different error can only be signaled once, because with module diagnostics the diagnostic error interrupt OB is only run through for the first incoming and last outgoing error of an error type "errorCode".